# **macOS 10.13 beta 6 Release Notes**

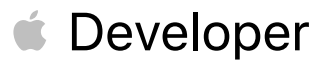

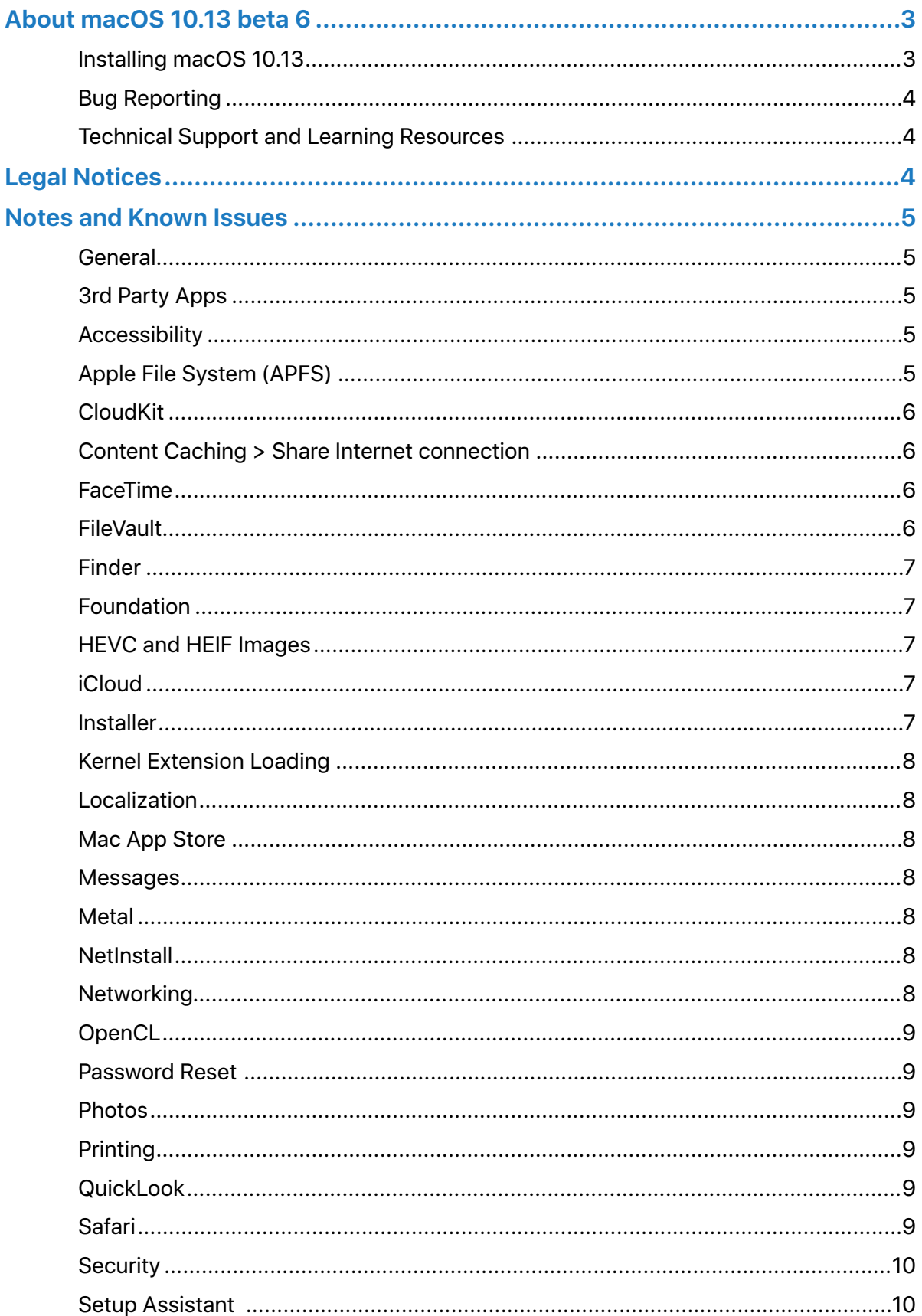

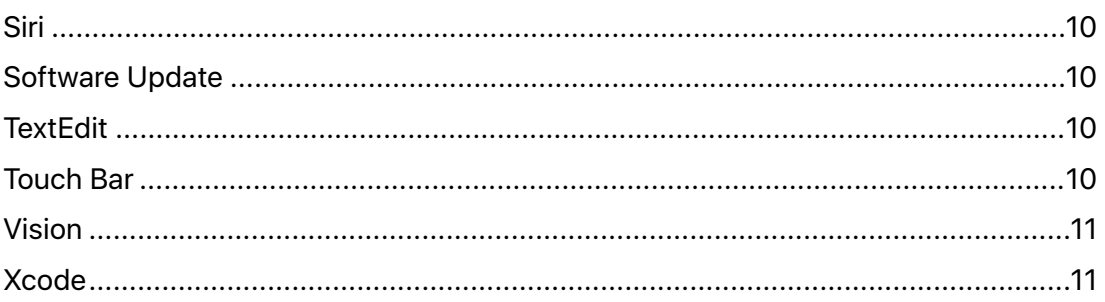

# <span id="page-3-0"></span>About macOS 10.13 beta 6

The macOS 10.13 SDK provides support for developing macOS apps for devices running macOS 10.13. The SDK comes bundled with Xcode 9.0 beta available from [https://](https://developer.apple.com/download/) [developer.apple.com/download/.](https://developer.apple.com/download/)

For information on the new APIs in macOS 10.13, see [What's New in macOS.](https://developer.apple.com/library/content/releasenotes/MacOSX/WhatsNewInOSX/WhatsNewInOSX.html)

For information on the compatibility requirements for Xcode 9.0, see the [Release Notes.](https://developer.apple.com/services-account/download?path=/WWDC_2017/Xcode_9_beta/Xcode_9_beta_Release_Notes.pdf)

# <span id="page-3-1"></span>**Installing macOS 10.13**

#### Supported Configurations

The macOS 10.13 Developer Preview supports:

- MacBook or iMac: Late 2009 or newer
- MacBook Air, MacBook Pro, Mac mini, or Mac Pro: 2010 or newer

#### Back up your Mac.

Always back up your data and files before installing beta versions of macOS. If you have multiple Mac computers, we strongly recommend installing on a secondary system. Backing up files on a Mac is easy with Time Machine, the built-in backup utility.

[Learn more about Time Machine](https://support.apple.com/HT201250).

#### Enroll Your Mac in the Apple Developer Program

Download the macOS Developer Beta Access Utility from [developer.apple.com](http://developer.apple.com/) and run the installer. Follow the onscreen instructions to enroll your Mac.

To check if your Mac is enrolled in the Apple Beta Software Program, open the App Store pane in System Preferences. for the Mac App Store. If your Mac is enrolled, the message "Your computer is set to receive beta software update" is shown.

#### Install the macOS Developer Beta

- 1. Open the Mac App Store.
- 2. Download macOS Developer Beta.
- 3.Open the macOS installer app after it has finished downloading.
- 4.Follow the instructions to install the beta version of macOS.

#### Install subsequent updates from the Mac App Store

When a new macOS Developer Beta is available, you receive a notification and can install it from the Updates pane in the Mac App Store.

#### Stop receiving beta updates

To stop receiving macOS beta updates:

- 1. Open the App Store pane in System Preferences.
- 2. Click on the Change button next to "Your computer is set to receive beta software updates".
- 3.In the dialog that appears, click on Do Not Show Beta Software Updates.

Your Mac no longer receives beta updates. You can then install the next version of macOS after it is released. Alternately, you can restore your Mac from a previous backup.

# <span id="page-4-0"></span>**Bug Reporting**

This build is being provided to you for testing and development purposes. For issues not mentioned in Notes and Known Issues, file bugs through the Apple Developer website [https://](https://developer.apple.com/bug-reporting/) [developer.apple.com/bug-reporting/.](https://developer.apple.com/bug-reporting/)

When filing a bug, please include the full version number in the bug title and in the description. This looks like "10.13 (*17Axxxx*)." You can find the full version number by choosing About This Mac from the Apple Menu. In the window that appears, click on the version number to show the full version including the part that is in parenthesis.

# <span id="page-4-1"></span>**Technical Support and Learning Resources**

Apple provides the following web resources to support your development:

- [Apple Developer Forums](https://developer.apple.com/devforums/). Participate in discussions about developing for Apple platforms and using developer tools.
- [iOS 11 Developer Forums](https://forums.developer.apple.com/community/beta/ios-11-beta). Participate in discussions about developing for iOS 11 and issues with the SDK.
- [iCloud Developer Page](https://developer.apple.com/icloud). Find information about developing for iCloud.
- For help with using Xcode, choose Help > Xcode Help.

# <span id="page-4-2"></span>Legal Notices

The macOS pre-release software identified above and the macOS Software Update Seed Configuration Utility are Apple Confidential Information and your use of such software is subject to your Registered Apple Developer Agreement, Mac Developer Program License Agreement, and the applicable license agreements accompanying such software. Distributing such software to anyone other than another Registered Apple Developer who is working for the same entity as you is considered a violation of your agreement with Apple and is damaging to both Apple and those who develop for the Apple platform. We sincerely appreciate your efforts to keep this Apple software Confidential.

You agree that you will not export or reexport any of the software or Confidential Information received from Apple (a) into (or to a national or resident of) any U.S. embargoed countries or (b) to anyone on the U.S. Treasury Department's list of Specially Designated Nationals or the U.S. Department of Commerce Denied Person's List or Entity List. You also agree that you will not use said software for any purposes where prohibited by United States law, including, without limitation, the development, design, manufacture or production of nuclear, missile, chemical or biological weapons.

# **THE INFORMATION CONTAINED IN THIS MESSAGE IS UNDER NON-DISCLOSURE**

# <span id="page-5-0"></span>Notes and Known Issues

# <span id="page-5-1"></span>**General**

# New Features

• Added *AVRoutePickerView* to the *AVKit* framework and *AVRouteDetector* to the *AVFoundation* framework for enabling users to choose the route for playing content when multiple routes are available. Use *AVRouteDetector* to determine if multiple routes are available when route detection is enabled. If multiple routes are available, use *AVRoutePickerView* to present an interface for the user to choose the routes. The functionality of *AVRoutePickerView* is disabled in this beta. (32822468)

#### Resolved Issues

- Time Machine is enabled for macOS High Sierra 10.13 beta 3 and later, and the space for snapshot is now freed correctly on APFS volumes. (33006905)
- Resetting the NVRAM on a Mac with a bootable APFS partition no longer prevents that partition being used as the startup partition. (33013161, 32991435)

# <span id="page-5-2"></span>**3rd Party Apps**

# Resolved Issues

- Microsoft Outlook 15.35 and later now launch on macOS 10.13 beta.
- League of Legends no longer quits unexpectedly on Mac models from 2012 and later. (32744576)

# <span id="page-5-3"></span>**Accessibility**

#### Resolved Issues

• Enabling Dwell Control during an upgrade from macOS Sierra to macOS 10.13 beta no longer blocks the use of the system clock, other menu extras, the Assistive Control, or the Accessibility Preference pane. (32515238)

# <span id="page-5-4"></span>**Apple File System (APFS)**

#### Resolved Issues

- Volumes with High Sierra beta 5 installed can now be mounted or selected as a Startup Disk on systems running earlier versions of macOS. (33060569) Fixed an issue that prevented enabling FileVault on APFS volumes.
- Fixed an issue where the encryption policy used for unencrypted APFS volumes that are converted to FileVault could cause the system to select the wrong block offset during the encryption process. Affected volumes need to be re-encrypted. Encrypted HFS+ volumes that have are converted to APFS are unaffected.
- Fixed an issue where an APFS container on a Fusion drive could have only 1 macOS 10.13 volume.
- Fixed an issue where APFS systems with FileVault enabled could not reset their password with iCloud. (32818928)
- The X11 window manager now works on APFS formatted installation of macOS. (31507129)
- Fixed an issue where systems might panic during app installation. (32990178)
- APFS is now supported for the Mid 2012 Mac Pro. (32109298)
- Decryption is now supported for encrypted APFS volumes.

#### Known Issues

- Unsupported configurations in this seed release:
	- HDD-only Macs cannot be converted to APFS. (32360337)
	- Some iMacs with 3TB Fusion drives and BootCamp may be unsupported for use with APFS. (31851687)
- Resizing APFS containers is currently not supported in Disk Utility.

**Workaround:** In Terminal, use the *diskutil* tool to resize APFS containers.

• Some third-party applications may not correctly recognize volumes that are formatted using APFS.

#### <span id="page-6-0"></span>**CloudKit**

#### Known Issues

- CloudKit does not support *unsigned long long* values with the high-order bit set. (30567424)
- Applications that use *CKModifyRecordsOperation* should specify an appropriate value for *CKModifyRecordsOperation.isAtomic*. if your client is compiled against watchOS 4, operations enqueued against the default *CKRecordZone* have new behavior because *atomic* is *true* by default. If the operation hits a "preflight" failure (most commonly, a network issue uploading a *CKAsset*, or a malformed *CKRecord*), the entire operation is canceled. (30838858)

#### <span id="page-6-1"></span>**Content Caching > Share Internet connection**

#### Resolved Issues

• Fixed an issue where tethered iOS devices used only Wi-Fi when both Wi-Fi and USB Ethernet are available. (32140835)

#### <span id="page-6-2"></span>**FaceTime**

#### Resolved Issues

• Live Photos are now supported in FaceTime. (33432584)

#### <span id="page-6-3"></span>**FileVault**

#### Resolved Issues

- When iCloud recovery is enabled on an encrypted APFS volume, Password Reset no longer shows an error that iCloud recover is not enabled.
- Resolved an issue where APFS systems with FileVault enabled could not reset their password using iCloud. (32818928)

# <span id="page-7-0"></span>**Finder**

#### Resolved Issues

• The progress indicator for copying files no longer persists after completion. (32681094)

# <span id="page-7-1"></span>**Foundation**

#### Resolved Issues

• Reads and writes on a secure connection that use the new authenticating HTTPS proxy feature of *URLSessionStreamTask* now work correctly. (31916868)

#### Known Issues

• Clients of *NSURLSessionStreamTask* that use a non-secure connection fail to connect when an error occurs during PAC file evaluation and the system is configured for either Web Proxy Auto Discovery (WPAD) or Proxy Automatic Configuration (PAC). A PAC evaluation failure can occur when the PAC file contains invalid JavaScript or the HTTP host serving the PAC file is unreachable. (33609198)

**Workaround:** Use *startSecureConnection* to establish a secure connection.

• To preserve backwards compatibility, iOS 11 beta 3 removed the *NSURLSession* empty string behavior for suppressing the sending of HTTP headers that was introduced in beta 2. (32959604)

# <span id="page-7-2"></span>**HEVC and HEIF Images**

#### Known Issues

- macOS 10.13 adds HEVC and HEIF decode capability. In order to display HEIF image files or HEVC videos captured on iOS 11, your Mac needs to be updated to macOS 10.13.
- The specific hardware and software requirements for HEVC and HEIF are detailed in the WWDC 2017 presentations covering these new technologies. Depending on the capabilities of your Mac and the needs of your content, AVFoundation may use a software-based HEVC encoder which typically has longer encoding times. Further finetuning of the encoding quality will occur in subsequent seeds.
- Third-party apps that do not rely on the macOS-provided media frameworks may not properly handle these new formats.

# <span id="page-7-3"></span>**iCloud**

#### Known Issues

• When you initially login to iCloud on macOS 10.13, you may find that some services do not sync correctly. If this happens, please log out of iCloud and log back in. This should allow your account to login fully and sync all services.

# <span id="page-7-4"></span>**Installer**

#### Resolved Issues

- Reinstalling macOS 10.13 from the Recovery OS no longer requires using Disk Utility to unlock your FileVault-encrypted volume.
- Resolved an issue where systems with less than 4 GB of RAM may hang when installing applications. (32589377)

• During macOS High Sierra installation or during the first user login after installation, input methods no longer fail to load. (32311765)

# <span id="page-8-0"></span>**Kernel Extension Loading**

#### Known Issues

- Some third-party apps may not fully handle instances where their kernel extension is denied user consent to load.
- Kernel extensions blocked in early boot do not display an alert.

# <span id="page-8-1"></span>**Localization**

#### Known Issues

- Some text may not be localized to the selected system language.
- Some languages may have clipped or misaligned layout.

# <span id="page-8-2"></span>**Mac App Store**

#### Resolved Issues

• Device-based Volume Purchase Program apps now install correctly.

#### <span id="page-8-3"></span>**Messages**

#### Resolved Issues

• Enabling iCloud Messages now works if the Mac is not connected to the internet.

#### <span id="page-8-4"></span>**Metal**

#### New Features

• Added the [BGR10A2](https://developer.apple.com/documentation/metal/mtlpixelformat/1447226-rgb10a2unorm) pixel format to Metal in beta 2.

#### Resolved Issues

- Reflections now return correct information. (32409425)
- Debug layers no longer generate false warnings about argument buffer sizes. (32409425)

# <span id="page-8-5"></span>**NetInstall**

#### Resolved Issues

• NetInstall is now supported. (32032680)

#### Known Issues

• System Image Utility does not work with APFS volumes. (30449706)

# <span id="page-8-6"></span>**Networking**

#### Resolved Issues

• Wi-Fi password sharing and Personal Hotspot sharing on beta 2 and later now work with devices running beta 1. (32500217)

# <span id="page-9-0"></span>**OpenCL**

#### Resolved Issues

• Simulator now works on the Mid-2010 MacBook Pro models with an NVIDIA 320m.

#### <span id="page-9-1"></span>**Password Reset**

#### Resolved Issues

• When iCloud recovery is enabled on an encrypted APFS volume, Password Reset no longer warns that iCloud recovery isn't enabled. (28017290)

#### <span id="page-9-2"></span>**Photos**

#### Resolved Issues

- Photos no longer unexpectedly quits when importing a folder that contains sub-folders.
- Photos no longer fail to import from iOS 10 devices.

#### <span id="page-9-3"></span>**Printing**

#### Resolved Issues

- Apps no longer quit unexpectedly when printing to Canon printers using the Canon driver or when installing a Canon printer driver from the print dialog. (33731628)
- Printing documents with headers and footers no longer results in garbled or blank output, or in the application quitting unexpectedly. (32686540)

#### <span id="page-9-4"></span>**QuickLook**

#### Resolved Issues

• On a MacBook Pro with both discrete and integrated GPUs, using QuickLook to preview no longer forces the system to switch to the discrete GPU.

#### <span id="page-9-5"></span>**Safari**

#### Resolved Issues

- Bookmarks in the Favorites Bar or in the Bookmarks Menu are no longer missing. (32716666)
- Switching to full screen video, or scrubbing video in YouTube now correctly updates the video and audio content.
- Search suggestions now appear in Safari.
- When entering data on a web form, empty Contacts AutoFill menus no longer stays on the screen until quitting Safari. (33159418)
- Installing macOS will no longer remove your Safari Extensions. (32624391)

#### Known Issues

• Changed the syncing system for Safari Bookmarks and Reading List across iCloudenabled devices. Please report any bugs. (22936732)

# <span id="page-10-0"></span>**Security**

#### Known Issues

• Starting in iOS 11, macOS 10.13, tvOS 11, and watchOS 4, TLS 1.2 cipher suites defined in RFC 5246 will only be allowed with TLS version 1.2. RFC 5246 cipher suites are disallowed in prior versions of TLS. For example, the *TLS\_RSA\_WITH\_AES\_256\_CBC\_SHA256* cipher suite is not allowed when negotiating TLS 1.0. (33140907)

# <span id="page-10-1"></span>**Setup Assistant**

#### Resolved Issues

- Setup Assistant can now successfully update and migrate iTunes.
- Enabling FileVault in Setup Assistant no longer causes the system to hang in the "Setting Up Your Mac" dialog.

#### <span id="page-10-2"></span>**Siri**

#### Resolved Issues

- Siri requests no longer fail if iTunes is open in the background.
- Switching Siri's voice from the settings screen plays a voice that is not the default voice for several languages. The issue is resolved when the assets finishing downloading in the background. (32332081)

# <span id="page-10-3"></span>**Software Update**

#### Resolved Issues

- The progress indicator no longer stops displaying during installation. (32380740)
- The Mac no longer gets stuck at a black screen with a cursor the first time you log in after a software update. (32769407)
- Fixed an issue where Macs with a volume formatted using HFS+ may reboot even if the update did not occur. (32188613)

#### <span id="page-10-4"></span>**TextEdit**

#### New Features

• When editing documents in plain text mode, TextEdit no longer substitutes smart quote and smart dash by default. A new setting in preferences, "Smart quotes and dashes in rich text documents only", enables toggling the behavior for plain text documents. In addition, it can be changed on a per-document basis from the Edit > Substitutions menu.

# <span id="page-10-5"></span>**Touch Bar**

#### New Features

• In beta 3 and later, touch event processing for the Touch Bar has been modified to reduce accidental actions by ignoring touches lasting more than 1.5 seconds. In addition, the active area of a button or segmented control is slightly inset from its edges so that touches very close to either the left or right side are ignored. (32990374, 32990587)

**Note:** If you discover problems with either of these heuristics and your usage patterns, file a bug with a subject that starts with "Beta 3 Touch Bar Heuristic Issues: ".

Copyright © 2017 Apple Inc. All Rights Reserved.

• The volume and brightness controls in the Control Strip now include a flick gesture, a quick and short swipe to the left or right, for incrementing and decrementing the value without bringing up the slider. (30569595)

#### Resolved Issues

- Portions of the Touch Bar no longer become blank. (33099597)
- An issue preventing the appearance of volume and brightness sliders on tap and immediate drag on the Control Strip buttons has been fixed. (29465989)

# <span id="page-11-0"></span>**Vision**

#### Resolved Issues

- Vision now supports other Core ML feature vectors in addition to classifiers. (32944774)
- *RectangleTracker* no longer stops responding unexpectedly.
- The Vision API is now available from the macOS 10.13 and iOS 11 SDKs even if *DEPLOYMENT\_TARGET* is set to a version earlier than the current OS.

# Known Issues

- *VNFaceLandmarkRegion2D* is currently unavailable in Swift. (33191123)
- Facial landmarks identified by the Vision framework may flicker in temporal use cases, such as video. (32406440)

# **Deprecations**

• The type of the *orientation* parameter in Vision framework calls has changed from an *Int32* to an *CGImagePropertyOrientation* enum found in the ImageIO framework.

**Important:** Update your code with the new type to avoid compilation warnings or errors related to the change.

# <span id="page-11-1"></span>**Xcode**

#### Resolved Issues

• Xcode 8 and earlier is now supported in macOS 10.13 Beta. (32146593)